# **qemu**

Objet : faire tourner QEMU sur ma machine a ma facon(de newbe qui fait nimp…) #pour LineageOS#

### **Introduction**

Je sais pas ce que j'ai fais mais ca marchait pas sauf a present c'est nikel, so that's it !!!

## **Installation**

apt install qemu-utils qemu-system-x86

### **Utilisation**

# pour creer mon disque virtuel :

```
qemu-img create android.img 10G
```
# pour lancer l'installation

```
qemu-system-x86_64 -cpu host -smp cpus=2 -m 2048 -enable-kvm -cdrom
/home/tyzef/Documents/divers/cm-x86_64-14.1-r4.iso -hda android.img -boot d
```
# pour lancer la machine une fois installe

```
qemu-system-x86_64 -cpu host -smp cpus=2 -m 2048 -soundhw all -enable-kvm -
hda android.img
```
# bonus : lauch\_vm.sh(fichier a rendre executable)

```
qemu-system-x86_64 -cpu host -smp cpus=2 -m 2048 -soundhw all -enable-kvm -
hda nakeDeb.img $*
```
-sound all ne fonctionne plus le 16 septembre 2022 avec Debian Sid Unstable

je remplace donc :

```
qemu-system-x86_64 -cpu host -smp cpus=2 -m 2048 -soundhw all -enable-kvm -
```
hda android.img

### avec

qemu-system-x86\_64 -cpu host -smp cpus=2 -m 2048 -audio alsa,model=ac97 enable-kvm -hda android.img

### et

qemu-system-x86\_64 -cpu host -smp cpus=2 -m 2048 -soundhw all -enable-kvm hda nakeDeb.img \$\*

#### avec

note

qemu-system-x86\_64 -cpu host -smp cpus=2 -m 2048 -audio alsa,model=ac97 enable-kvm -hda nakeDeb.img \$\*

les options à ce jour envisageables

```
qemu-system-x86_64: -audio alsa,model=all: Unknown sound card name `all'
Valid sound card names (comma separated):
ac97 Intel 82801AA AC97 Audio
adlib Yamaha YM3812 (OPL2)
cs4231a CS4231A
es1370 ENSONIQ AudioPCI ES1370
gus Gravis Ultrasound GF1
hda Intel HD Audio
sb16 Creative Sound Blaster 16
```
<https://www.android-x86.org/releases/releasenote-cm-x86-14-1-r4.html>

From: <http://debian-facile.org/> - **Documentation - Wiki**

Permanent link: **<http://debian-facile.org/utilisateurs:tyzef:tutos:mon-qemu>**

Last update: **28/01/2024 17:23**

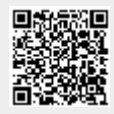